## **GUIA DE USO – CREACION DE OTROS TIPOS DE PLANILLAS**

CASO: Deseamos crear un nuevo Tipo de Planilla. Por ejemplo: Planilla de Vacaciones para obreros.

Para poder crear una nueva Planilla se sugiere utilizar una Boleta de Pago o una Planilla anteriormente ya procesada o calculada.

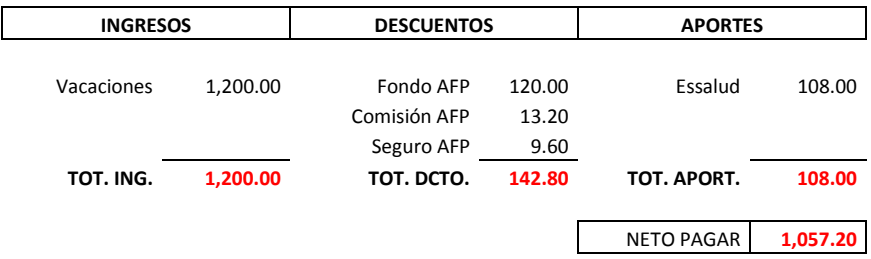

## **BOLETA DE PAGO**

1.- CREAR EL NUEVO TIPO DE PLANILLA. El sistema lleva dos modelos predefinidos uno de sueldos y otro de salarios.

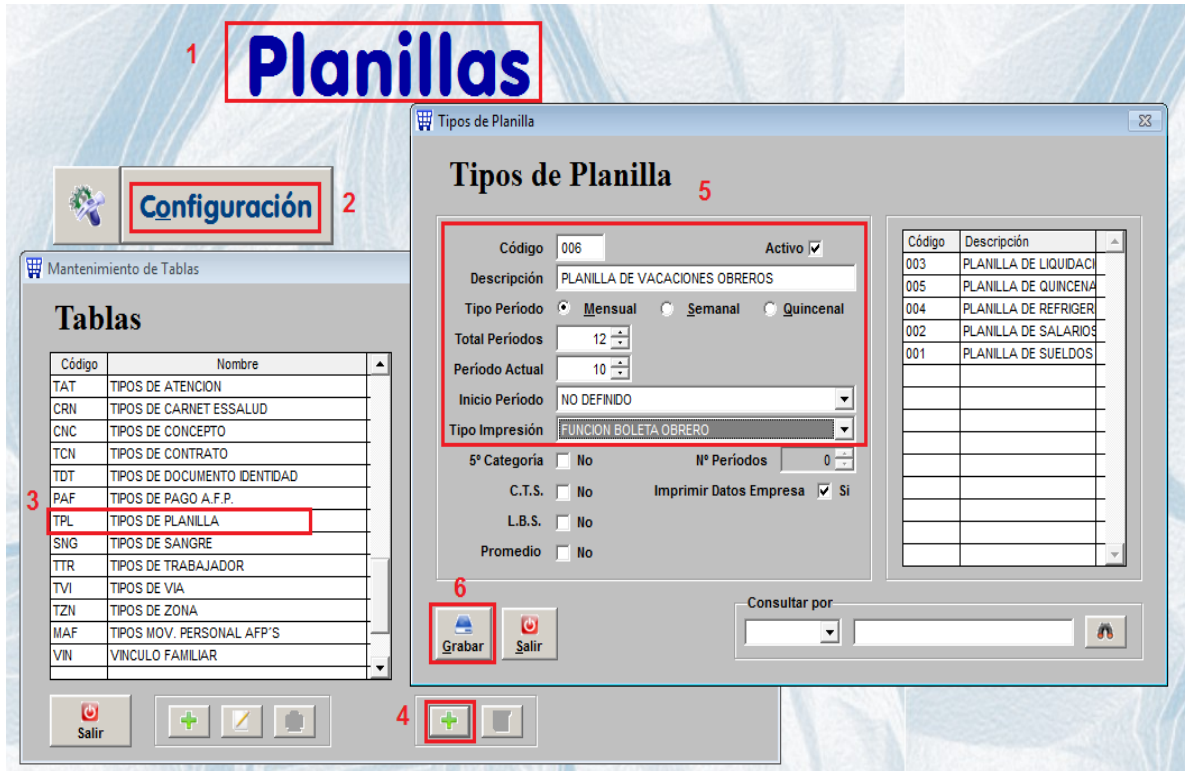

2.- CREAR LOS NUEVOS CONCEPTO. Recuerden que ya existen conceptos predefinidos en el sistema.

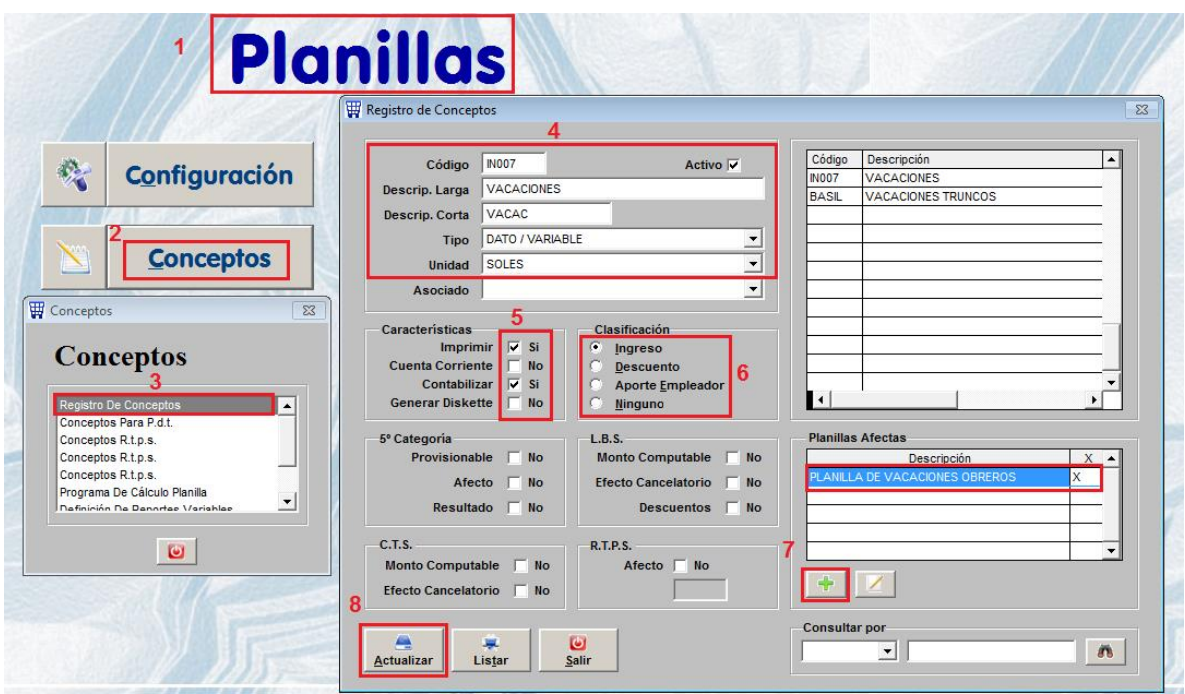

CODIGO : IN007, "IN" significa que es un concepto de ingreso y el "007" es un correlativo. TIPO : DATO / VARIABLE significa que el importe de las vacaciones se digitará. IMPRIMIR : SI, significa que saldrá en la boleta de pago CONTABILIZAR : Que posteriormente se contabilizará por medio de la interfase INGRESO : En la boleta de pago se mostrará en la columna INGRESO PLANILLAS AFECTAS: El concepto creado en que planilla se utilizará.

Los demás conceptos ya existen en el sistema:

FONDO AFP COMISION AFP SEGURO AFP ESSALUD NETO A PAGAR TOTAL INGRESOS TOTAL DESCTO

Por lo tanto simplemente se les deberá relacionar a la nueva planilla.

## 3.- RELACIONAR A LA NUEVA PLANILLA LOS CONCEPTOS YA CREADO.

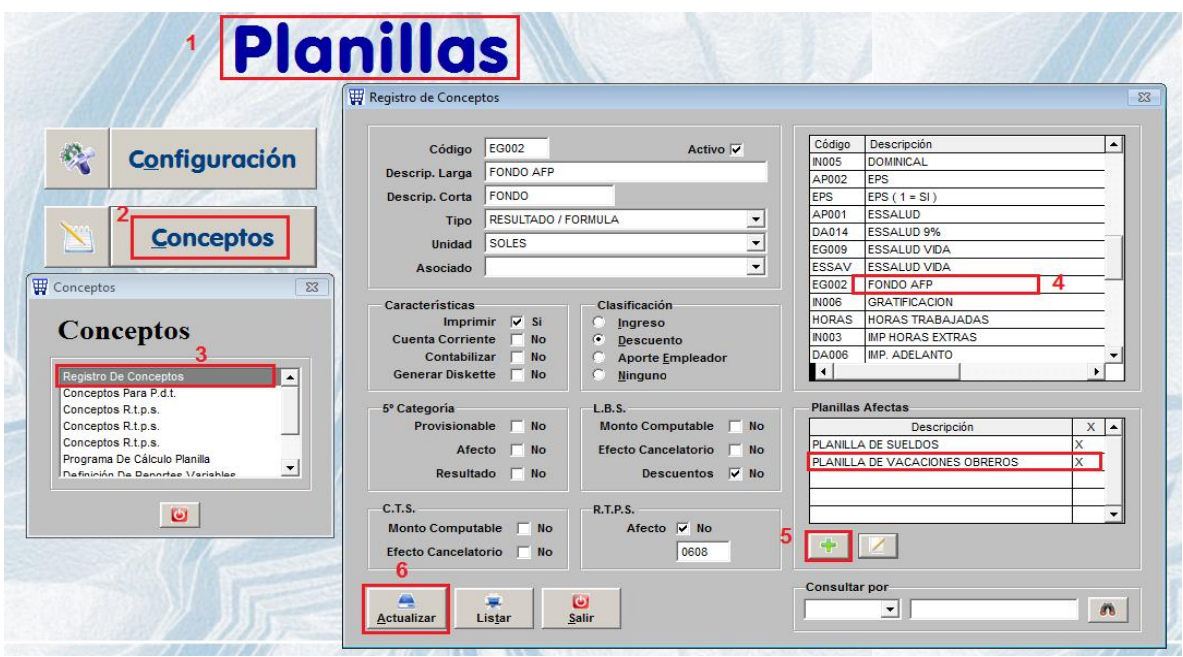

Para poder relacionar debemos buscar el concepto en el listado del lado derecho(4), marcarlo con el mouse para seleccionarlo y luego agregarle con el símbolo más de la parte inferior (5) la nueva Planilla afecta, finalmente presionamos Actualizar (6).

Esto tenemos que hacerlo con los conceptos que ya existen en el sistema como son:

FONDO AFP COMISION AFP SEGURO AFP ESSALUD NETO A PAGAR TOTAL INGRESOS TOTAL DESCTO

Luego de relacionar los conceptos con la nueva planilla se realizará el programa de cálculo de la nueva planilla, esto es para indicar como es que se van a calcular cada uno de los conceptos.

4.- PROGRAMAR EL CÁLCULO DE LA NUEVA PLANILLA. Ingresaremos a la siguiente pantalla

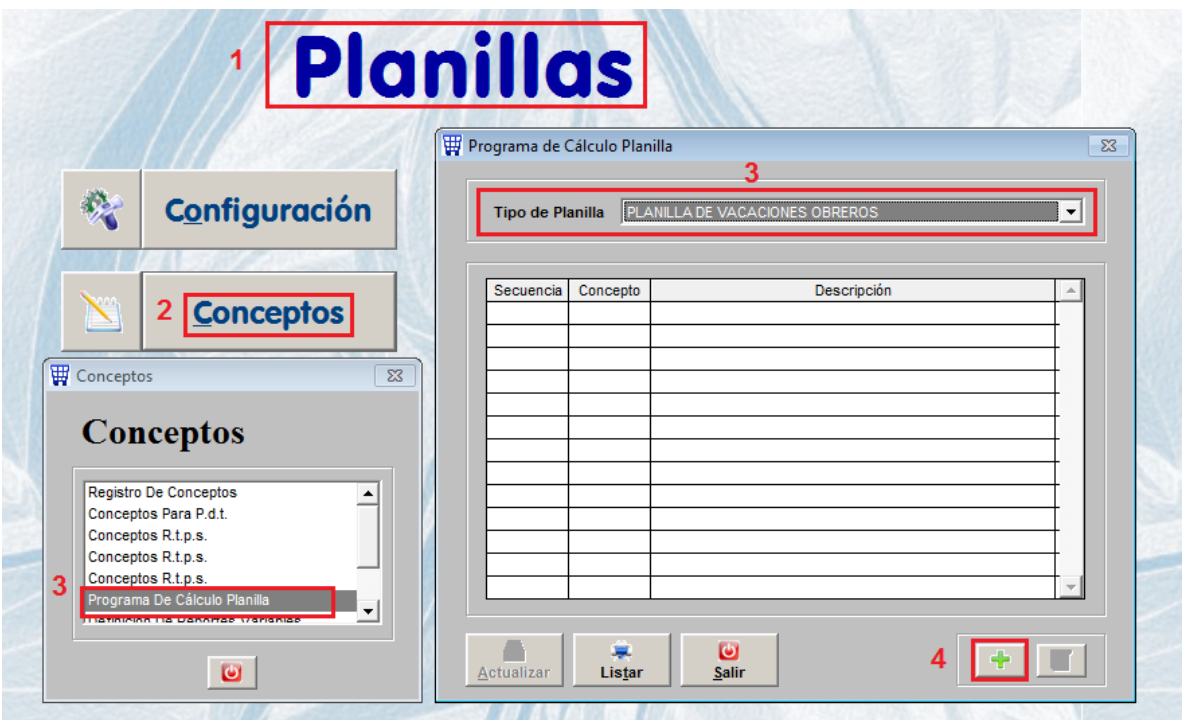

5.- DEFINICION DE FORMULAS DE LOS CONCEPTOS. No dejar espacios al final del texto o fórmula ni presionar enter. Hay que realizar esto por cada concepto que hemos relacionado.

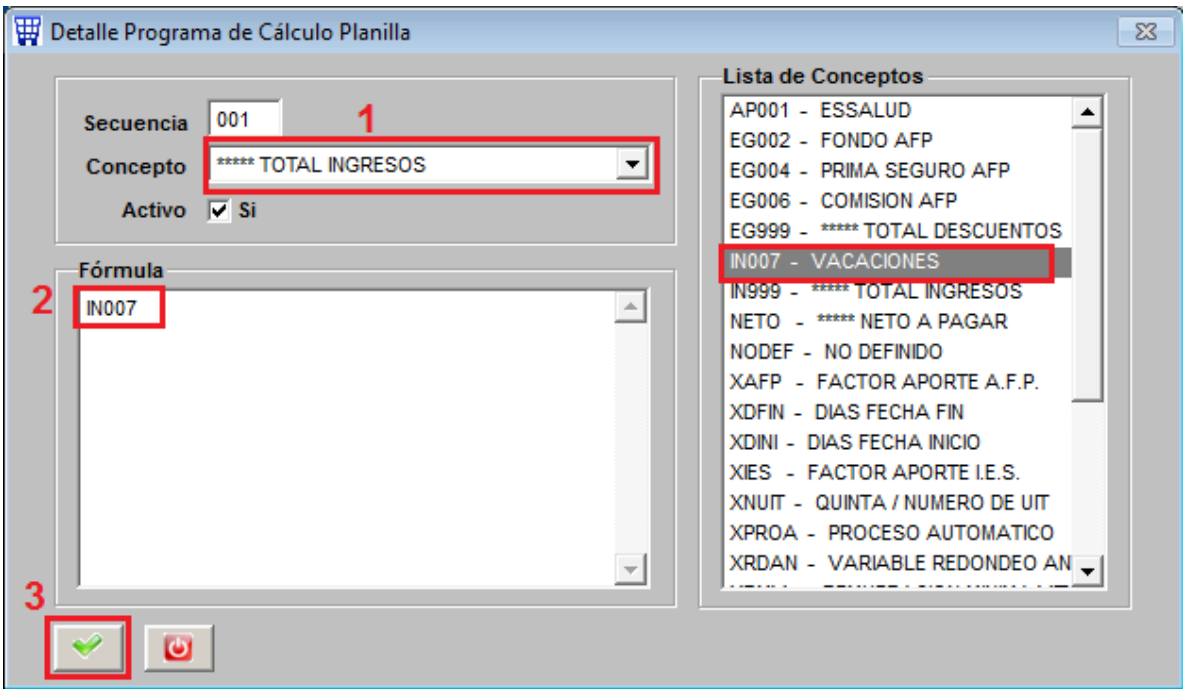

Al final la definición del programa de cálculo debe de quedar así:

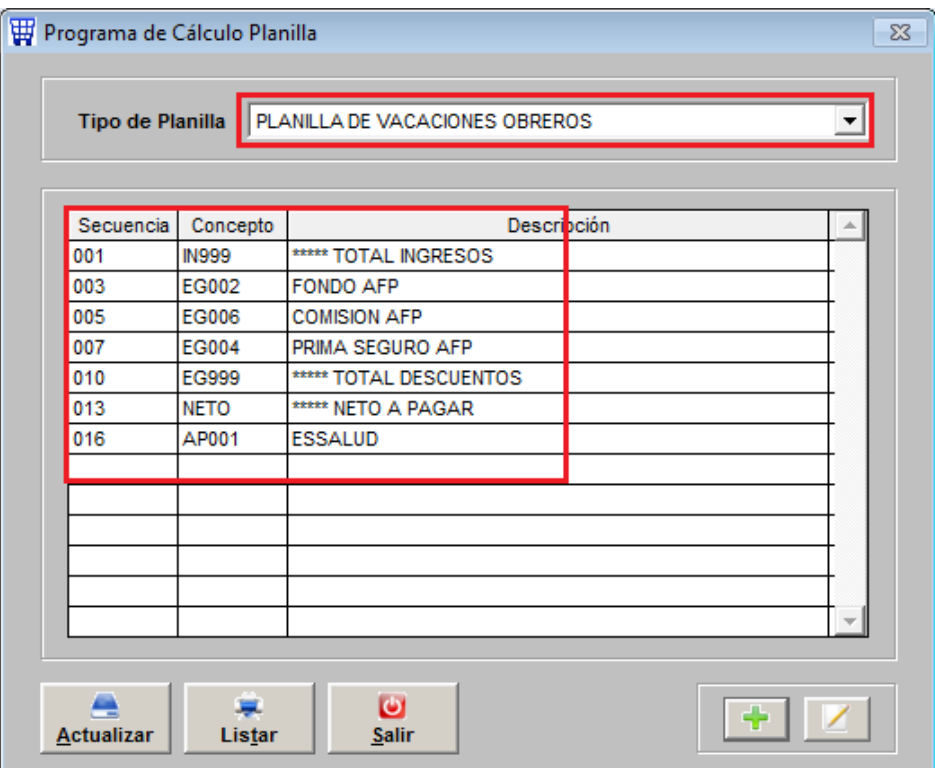

Y dentro de cada concepto debe ir el siguiente detalle:

## **PROGRAMA DE CÁLCULO**

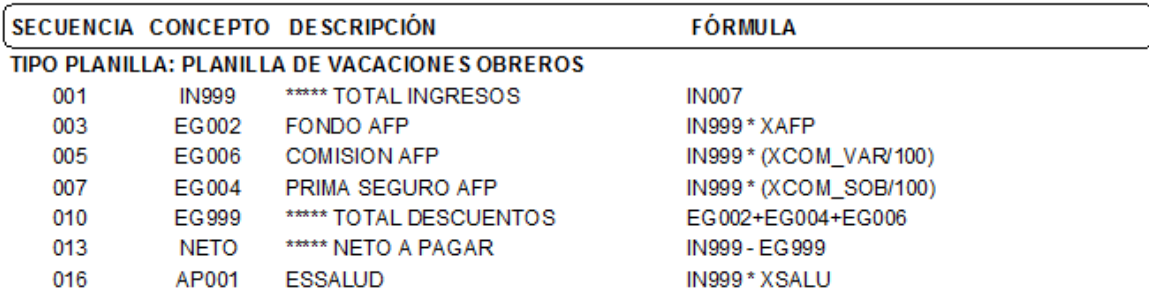

Luego de esto ya pueden realizar todos los demás procesos que se indican en los videos y por intermedio de la consultoría virtual.